# Acer DLP 投影机 H6815/E8615/HE-4K15/ GM835/VH-736/H6815BD+/ H6815ABD/H6815BD/ H6815+/H6815A/A4K2008 系列用户指南

版权所有 © 2020。 Acer Incorporated。 保留所有权利。

> Acer 投影机用户指南 首次发布:11/2020

本出版物的内容将定期变动,恕不另行通知。更改的内容将会补充到本出版物,且会在本手册发行 新版本时予以付梓印刷。本公司不做任何明示或默许担保,包括本手册内容的适售性或符合特定使 用目的。

在下列预留的空白处,记录下型号、序列号、购买日期及购买地点。型号及序列号可以在投影机的 标签上找到。与投影机相关的资料应包括序列号、型号及购买信息。

未经本公司书面同意,不得对本出版物的任何部分以任何方式 (电子的、机械的、影印的、翻录的 或其它的方式)进行复制、保存入检索系统或传播。

Acer 投影机

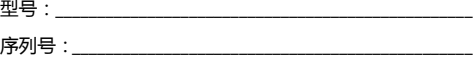

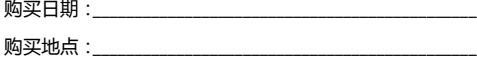

Acer 和 Acer 标志是 Acer Incorporated 的注册商标。本指南中使用的其它公司的产品名称或商标 分别归相应的公司所有,在此仅用于识别目的。

"HDMITM、HDMI 标志和 High-Definition Multimedia Interface 是 HDMI Licensing LLC 的商标或 注册商标。 "

# <span id="page-2-0"></span>**关于您的安全和舒适的信息**

请仔细阅读这些说明。妥善保管本文档,供以后参考。务必遵守标示在产品上的警告 标示与说明。

### 在清洁之前关闭产品电源

在进行清洁工作之前,请将本产品的电源插头从墙上的电源插座上拔下。请勿使用液 体清洁剂或喷雾式清洁剂。清洁时请使用湿布。

#### 关于作为电源断开装置的插头的注意事项

连接和断开外部电源装置时,请遵循下列原则:

- 在将电源线连接到交流电源插座前安装电源装置。
- 在从投影机上卸下电源装置前拔掉电源线。
- 如果系统有多个电源,在断开系统电源时应从所有电源上拔掉电源线。

#### 关于便捷性的注意事项

确保电源插座尽量靠近设备操作员,并且便干插拔电源线。当需要断开设备电源时, 务必从电源插座上拔掉电源线。

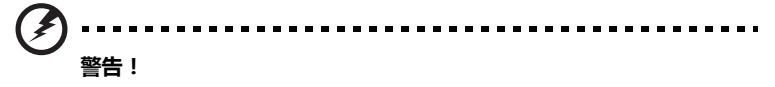

- 请勿靠近水边使用本产品。
- 请勿将本产品放置在不稳固的平台、支架或桌面上使用。如果本产品不慎跌落, 可能会严重受损。
- 开槽和开口用于通风目的,以确保本产品可靠地运行并防止过热。请勿堵塞或 盖住这些开口。请勿将本产品放置于床上、沙发、毛毯或其它类似物体的表面, 以保持通风口的畅通。

除非能提供良好的通风环境,否则请勿将本产品放置在靠近暖气机、电热器或以内置 方式来安装。

- 请勿将任何类型的物体从机箱的槽缝中推入本产品,否则可能会碰触到危险的 电压或形成短路,因而导致火灾或产生电击。请勿将任何种类的液体泼洒到本 产品之上。
- 为避免内部元件损坏和防止电池泄漏,请勿将本产品放置在震动的表面上。
- 请勿在运动或任何震动的环境中使用本产品,否则可能会导致意外短路或者电 机设备、灯泡等损坏。

#### 使用电源

- 本产品应使用标牌上所指定的电源类型。如果您不确定所能使用的电源类型, 请与您的经销商或当地的电力公司联系。
- 请勿将任何物品放置于电源线上。请勿将本产品放置于会有人踩踏电源线的 地方。
- 若使用电源延长线,应确保与其相连的设备的总安培数不超过该电源延长线的 安培数。此外,还应确保插入墙壁插座的所有产品的总额定值不超过保险丝的 额定值。
- 请勿插入过多的设备,否则会导致电源插座、电源板过载。系统整体负载不得 超过支路额定值的 80%。若使用电源板,负载不应超过电源板输入额定值的 80%。
- 本产品的交流适配器配备三相接地插头。此插头只应插入接地型电源插座。在 插入交流适配器插头前,确保电源插座已正确接地。请勿将插头插入未接地的 电源插座。有关的详细信息,请与电工联系。

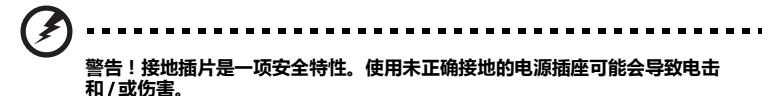

. . . . . . . . . . . . Ø.

**注意:接地插片还提供良好的保护,防止附近其它电气设备产生的意外噪音干扰 本产品的运行。**

• 本产品只应使用随机附带的电源线套件。如需更换电源线套件,应确保新电源 线符合下列要求:可分离类型, UL 列表 /CSA 认证, VDE 核准或与其相同等 级,最大长度 4.5 米 (14.76 英尺)。

### 产品维修

在打开或卸下机盖时存在危险电压或其它风险,因此请勿自行维修本产品。委托专业 服务人员进行维修。

发生下列情形时,应从墙壁插座上拔掉本产品的电源线插头,然后交由合格的服务人 员进行维修:

- 电源线或插头损坏或磨损
- 液体溅入产品中
- 产品受到雨淋或溅水
- 产品曾经掉落,或机壳已经损坏
- 产品性能有明显的改变,表明需要进行维修
- 遵照使用说明进行操作,但产品工作不正常

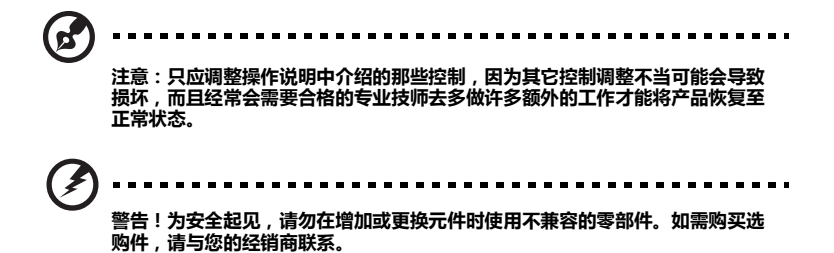

本设备及其增强组件可能包含小零部件。应将它们放置在儿童够不到的地方。

#### 附加安全信息

• 灯泡点亮时请勿直视投影机镜头。亮光可能会伤害您的眼睛。

$$
\text{Tr}(X) = \text{Tr}(X - X)
$$

RG2 IEC 62471-5:2015

- 首先打开投影机电源,然后打开信号源电源。
- 请勿将本产品放置在下列环境中:
	- 通风不良或狭窄的空间。投影机应距离墙壁至少 50 厘米, 并且四周通风良好。
	- 温度可能变得过高的地方,如封闭的汽车内。
	- 潮湿、多尘或吸烟的地方,否则可能会污染光学元件,缩短使用寿命,使图像变暗。
	- 靠近火警报警器的地方。
	- 环境温度超过 40ºC/104ºF 的地方。此环境可能造成风扇在待机模式下运行。
	- 海拔高度超过 10000 英尺的地方。
- 若投影机存在任何异常,应立即拔掉电源线。投影机冒烟、发出奇怪的噪音或 异味时,请勿继续使用。否则,可能导致火灾或电击。在此情况下,应立即拔 掉电源线,然后与经销商联系。
- 本产品破裂或跌落时,请勿继续使用。在此情况下,应与您的经销商联系检修。
- 勿使阳光直接照射投影机镜头。否则,可能会导致火灾。
- 关闭投影机电源时,应等待投影机完成散热过程,然后拔掉电源线。
- 需定期维护。请送附近服务站清灰除尘。
- 在使用投影机时,请勿频繁地突然关闭主电源或拔掉电源线。最佳方式是等待 风扇停止运转,然后关闭主电源。
- 请勿触摸排气网和底板,它们可能烫手。
- 经常清洁空气过滤器 (如果有)。当过滤器 / 通风槽沾满灰尘时,内部温度可能 升高并导致损坏。
- 当投影机正在工作时,请勿直视排气网。否则,可能会伤害眼睛。
- 当使用投影机时,务必打开镜头快门或卸下镜头盖。
- 当投影机正在工作时,请勿用任何物品挡住投影机镜头,否则可能会导致物品 变热和变形甚至导致火灾。如要临时关闭灯泡,可以按遥控器上的 HIDE (隐藏)。
- 灯泡达到额定使用寿命后,请勿继续使用。否则,在极少情况下可能会导致其 碎裂。
- 需要更换灯泡时请联系当地经销商或 Acer 服务中心。
- 本产品将自行检测其灯泡使用寿命。显示灯泡警告信息时,请联系当地经销商 或 Acer 服务中心以更换灯泡。
- 请勿尝试拆解本投影机。内部存在可能导致人身伤害的危险高压。
- 请勿将投影机垂直直立放置。否则,投影机可能会翻倒,导致伤害或损坏。
- 本产品支持在吊顶安装时显示颠倒图像。在安装投影机时仅使用 Acer 吊顶装配 件,以确保其安装牢固。
- 此投影机仅支持桌面或吊装模式,并且应水平放置,倾斜角度不应超过 6 度, 否则会导致灯泡使用寿命明显缩短或系统不正常等严重安全问题。

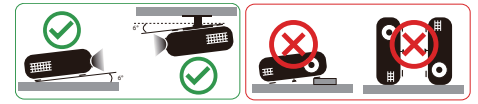

### 关于收听的注意事项

为保护您的听力,应遵循这些指导说明。

- 逐渐增大音量,直至能够清晰舒适地收听。
- 调整听觉后请勿增大音量。
- 请勿长时间以高音量收听音乐。
- 请勿通过增大音量来压低周围噪音。
- 如果听不到旁边人讲话的声音,应降低音量。

### 废弃指导说明

废弃时,请勿将此电子设备丢入垃圾箱中。为减少污染以便在最大程度上保护全球环 境,请回收此设备。有关 Waste from Electrical and Electronics Equipment (WEEE,废旧电气和电气设备)的管理规定,请访问 http://www.acer-group.com/public/Sustainability/index.htm

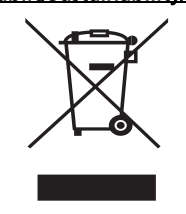

### 关于汞的建议

针对包含 LCD/CRT 显示器或显示屏的投影机或电子产品:

 $\widetilde{\text{X}}$  "灯泡含有汞,<br>——请正确废弃。"  $(Hg)$ 

本产品内部的灯泡含有汞,因此必须根据当地、州或联邦的法律进行回收或废弃处 理。有关的详细信息, 请与 Electronic Industries Alliance (美国电子工业协会)联 系,网址是:www.eiae.org。关于灯泡废弃的相关信息,请访问 www.lamprecycle.org

节能环保认证

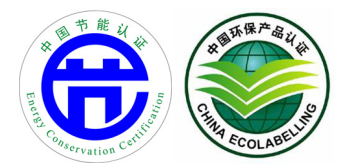

### <span id="page-7-0"></span>**重要事项**

### <span id="page-7-1"></span>**使用注意事项**

务必:

- 在清洁之前关闭产品电源。
- 使用蘸有中性洗涤剂的软布擦拭主机外壳。
- 如果本产品长期不用,应从交流插座中拔下电源插头。

请勿:

- 阻塞设备上用于通风的狭缝和开口。
- 使用擦洗剂、石蜡或者溶剂擦拭设备。
- 在下列条件下使用:
	- 极端炎热、寒冷或者潮湿的环境。
	- 易受大量灰尘和泥土侵袭的区域。
	- 任何产生强磁场的设备附近。
	- 阳光直接照射的地方。

### <span id="page-7-2"></span>**预防措施**

请按照本用户手册建议的所有警告、预防措施以及维护说明进行操作,以最大程度地 延长设备的使用寿命。

**警告:**

- 灯泡点亮时请勿直视投影机镜头。亮光可能会伤害您的眼睛。
- 为降低火灾或触电危险,请勿使本产品遭受雨淋或受潮。
- 请勿打开或者拆卸本产品,以免发生触电。
- 本产品将自行检测其灯泡使用寿命。显示灯泡警告信息时,请联系当地经销商或 Acer 服务 中心以更换灯泡。
- 为避免损坏投影机,在关闭本产品之前请让冷却风扇运转若干分钟。
- 首先打开投影机电源,然后打开信号源电源。
- 在投影机工作过程中,请勿使用镜头盖。
- 灯泡达到使用寿命时,将无法点亮,并且可能发出喀啦响声。如果出现这种情况,则只有 更换了灯泡模块之后投影机方可恢复工作。要更换灯泡,请联系当地经销商或 Acer 服务 中心。

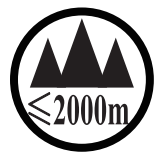

#### 仅适用于海拔 2000m 以下地区安全使用。

 $\sim 2000\mathrm{m}$  תַּל מַהַל מִהַהַהוֹל מַלְמַקָּהוֹ מִל מָהַל מַל מַלוֹאָה (הַלוֹאמָל הַל מִלוֹאמַל) ו $\ell$ " कुञ्चस्रदे द्रॅब'यब'ब्राह्मसंद-श्ले2000बद्'ग्रेब'तुय'र्व'द्र्' अद्र'बेद'बेद'वेद्'र्श्चद'ञ्जथाद्युब|" Dan hab yungh youq gij digih haijbaz 2000m doxroengz haenx ancienz sawjyungh. دېڭىز يۈزىدىن 2000 مېتر -تۆۋەن رايونلاردىلا بىخەتەر ئىشلەتكىلى بولىدۇ

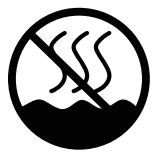

#### 仅适用于非热带气候条件下安全使用。

 $\mathbb{C}$ הולהוחל לאומץ או של היום היו לאומיים של המולצית מסטיל אינטאסל והיולדים כל אל מסוקדיל, ו

"ಹೆದಡಿ'ಷ'ಡಿ'ಪ್ರಿ'ಪತಿತು.ಪಕ್ಷಿತು.ಪುಳುತುದೆ. ಸರ್ರಪಿಸಿದ್ದು ತಿಳುತ್ತಿರುತ್ತಿದೆ. ಶಿಷುತ್ತವೆ. Dan hab yungh youq gij dienheiq diuzgen mbouj dwg diegndat haenx ancienz sawjyungh.

غەيرى ئىسسىق بەلباغ ھاۋا كىلىماتى شارائىتىدىلا بىخەتەر ئىشلەتكىلى بولىدۇ

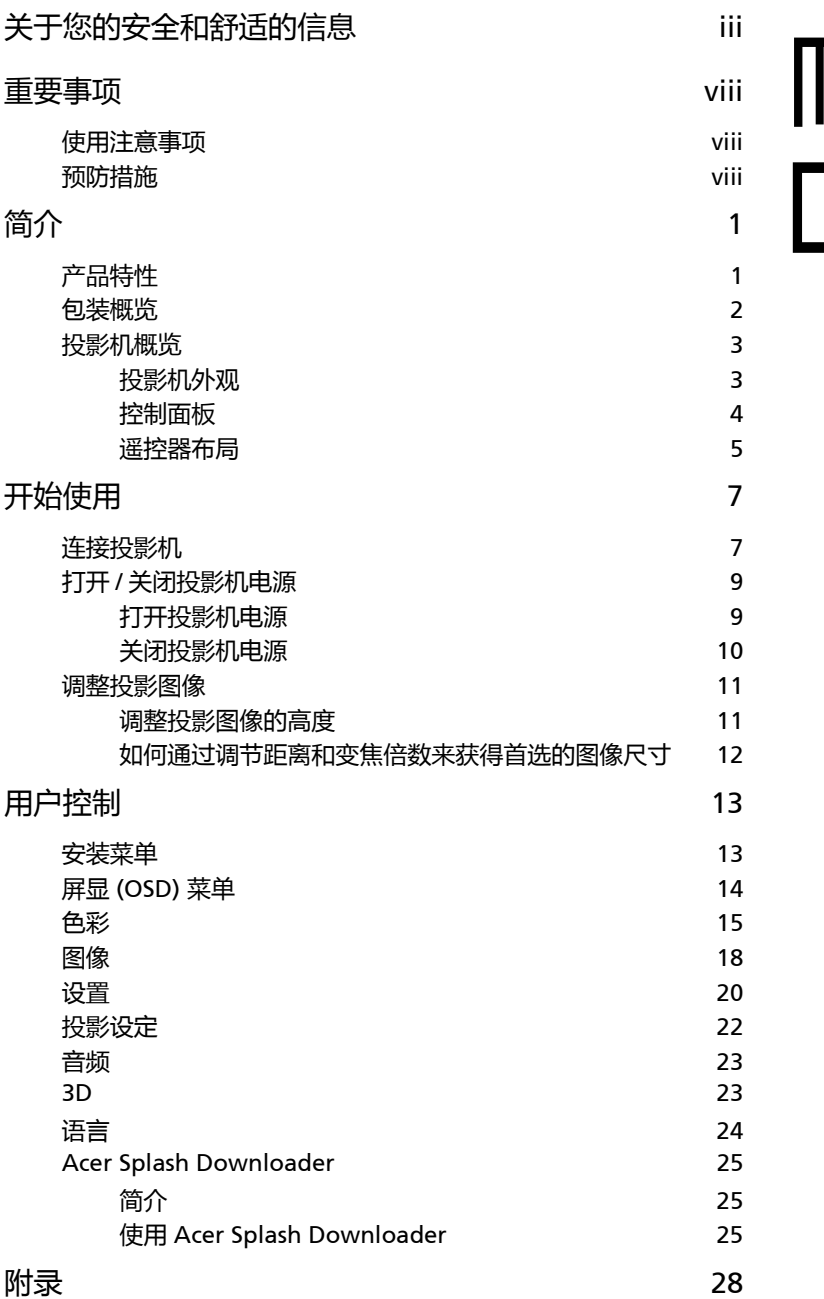

目录

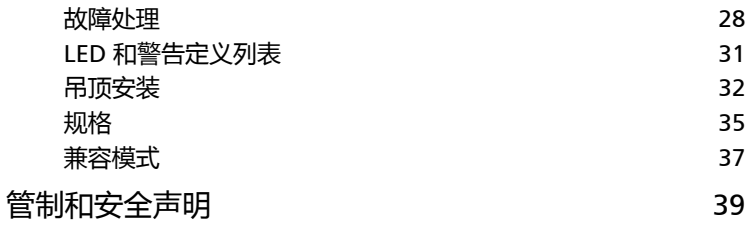

# <span id="page-11-0"></span>**简介**

1

### <span id="page-11-1"></span>**产品特性**

本产品是一款单芯片 DLP® 投影机。它的主要特性如下:

- DLP<sup>®</sup> 技术
- Acer ColorBoost 技术再现自然真实的色彩,提供鲜艳逼真的图像
- 高亮度和高对比度
- 多种显示模式在各种情况下实现最佳性能
- 与 NTSC/PAL/SECAM 兼容, 支持 HDTV (720p、 1080i、 1080p)
- 较低的功耗、经济 (ECO) 模式和 EcoPro 模式延长了灯泡寿命
- Dynamic Black (动态黑色) / ExtremeEco 功能有助于降低灯泡功耗, 进一步 延长灯泡使用寿命
	- Dynamic Black (动态黑色): 开启时, 投影机根据投影图像的亮度, 动态调 整灯泡的功耗。当投影较暗的图像时,功耗降低,图像的对比度得到增强。
	- ExtremeEco:如果投影机在 15 分钟内检测不到任何输入信号,灯泡功耗将降 低最多 70%。
- Acer EcoProjection 技术实现智能电源管理并提高物理效率
- 高级消除画面偏移提供优化的演示效果
- 多语言屏幕显示 (OSD) 菜单
- 手动调焦 / 变焦投影镜头
- 0.8 ~ 2X 数码变焦和全景移动功能
- 支持 Microsoft® Windows® 2000、 XP、 7、 8、 8.1、 10、 Vista®、 Macintosh、 Chrome 操作系统
- 支持 CEC (Consumer Electronics Control) 功能
- 支持 LumiSense
- 支持 BluelightShield 功能
- 低输入延迟功能有助于降低显示输入延迟
- 支持 1080p 120 Hz
- 支持 Acer Display 小工具
- 兼容 Acer Splash Downloader
- " 数码缩小 " (安装)和 " 图像偏移 " 功能可让投影图像偏移到您选择的方向

2

### <span id="page-12-0"></span>**包装概览**

本投影机随机提供如下所示的所有物品。检查以确认所有物品齐全。如果缺少任何物 品,请立即与您的经销商联系。

 $\mathbb{R}$ <u>San Siyasar Sara</u> - S 投影机 电源线 VGA 线 (选配) HDMI 线 (选配) acer 88 acer art Cuide **Security Card** 安全卡 (选配) 用户指南 (CD-ROM) 遥控器 快速入门指南 (选配) AAA 电池 x 2 手提包 WirelessHD 转接器配件 (MWIHD1) (选配) (选配) DC 5V IN MHZ WirelessProjection WirelessCAST (选配) 套件 (选配) ď

**注意:**包装内容按地区可能有所不同。

### <span id="page-13-0"></span>**投影机概览**

### <span id="page-13-1"></span>**投影机外观**

正面 / 上面

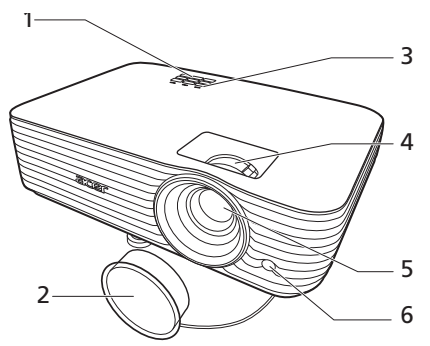

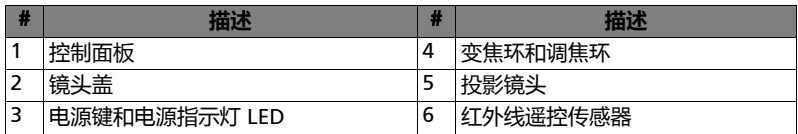

背面

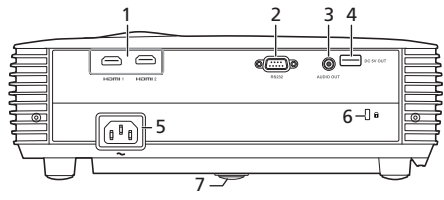

注意:连接器接口根据型号规格而定。

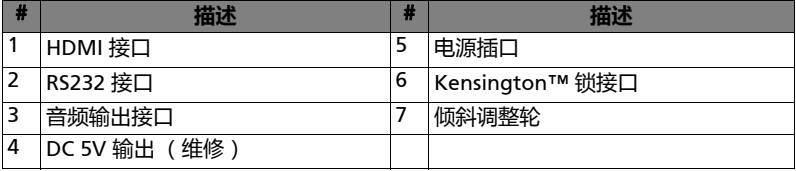

### <span id="page-14-0"></span>**控制面板**

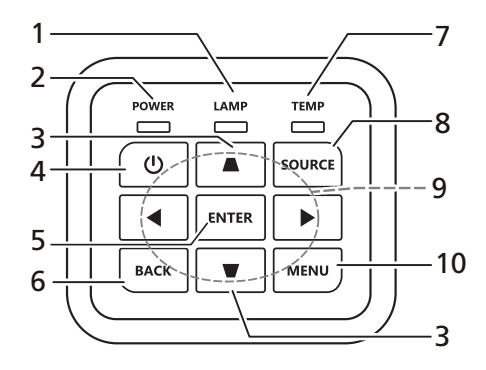

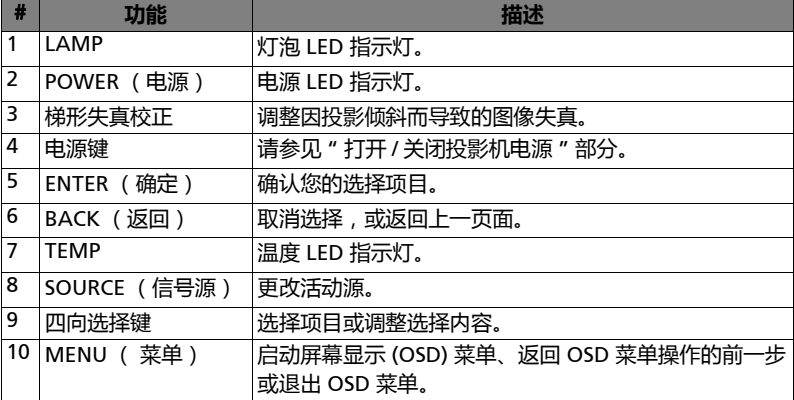

### <span id="page-15-0"></span>**遥控器布局**

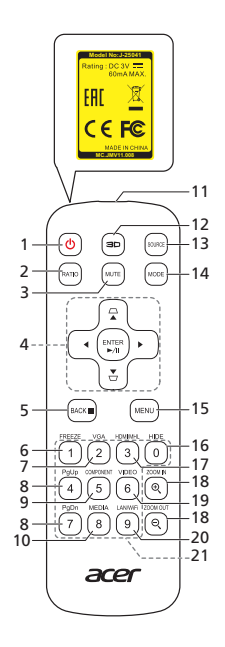

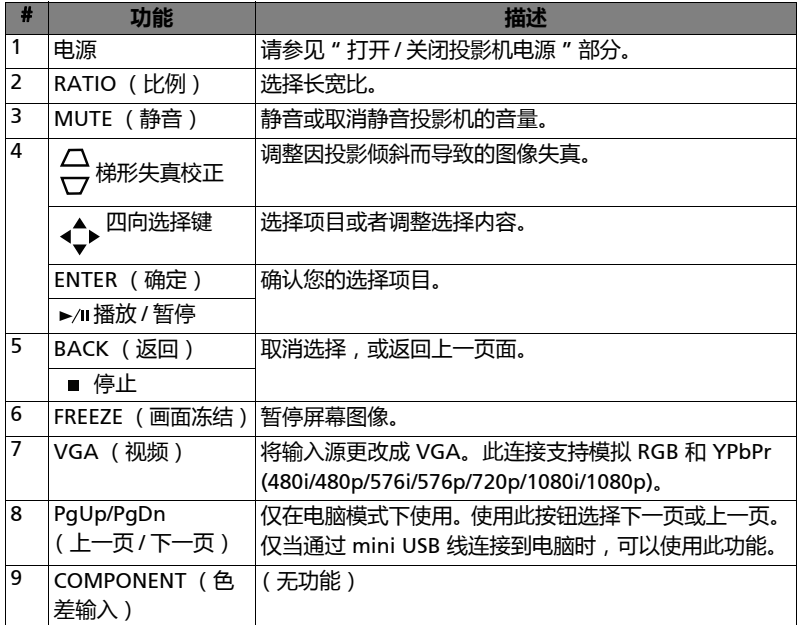

5

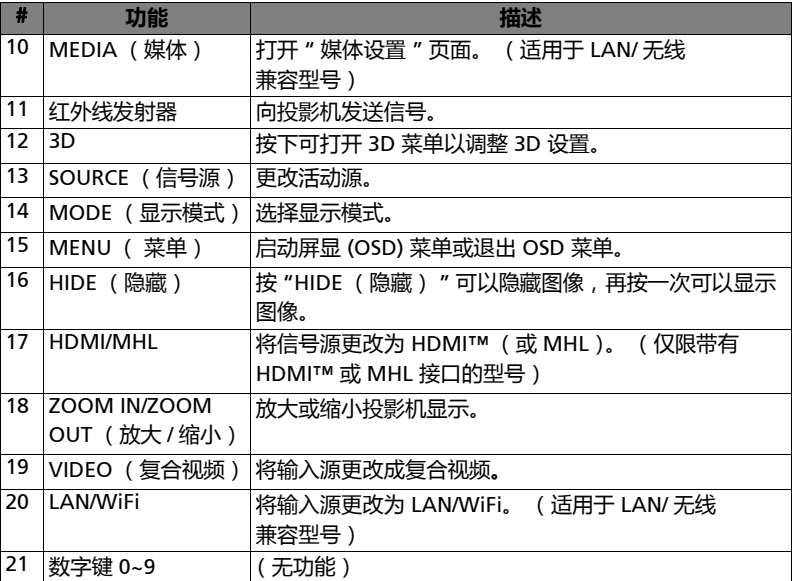

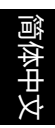

<span id="page-17-2"></span><span id="page-17-0"></span>**开始使用**

### <span id="page-17-1"></span>**连接投影机**

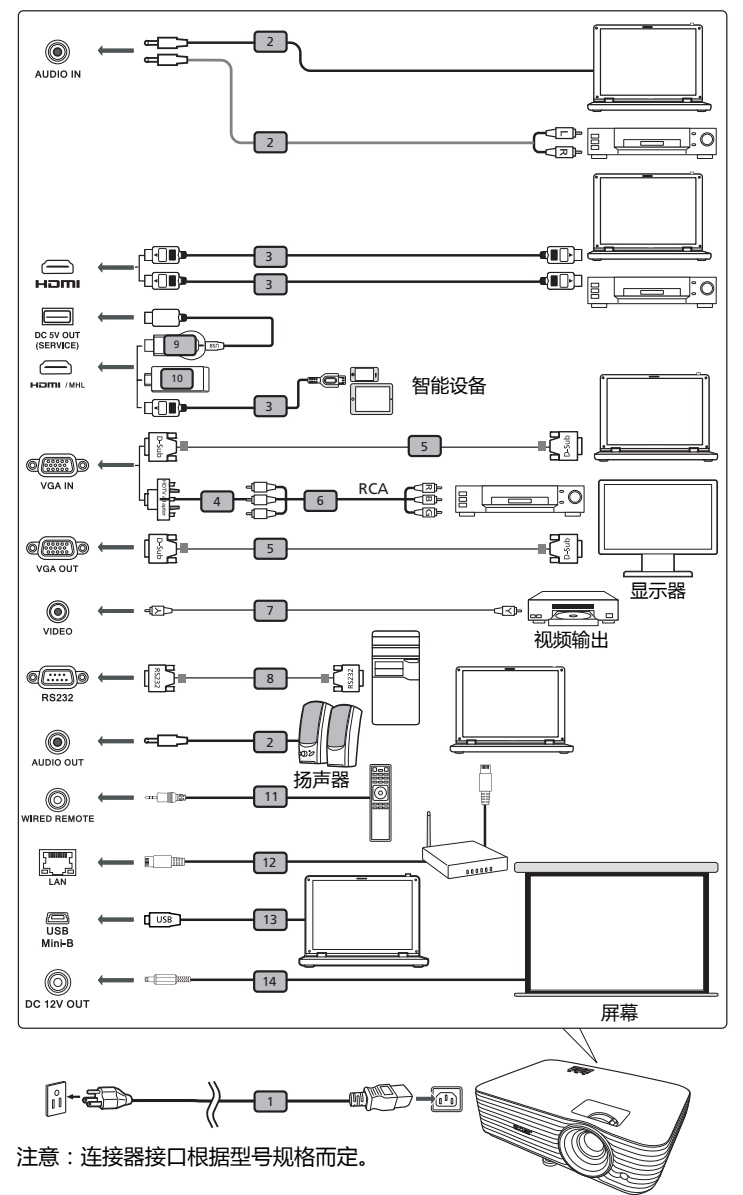

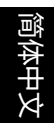

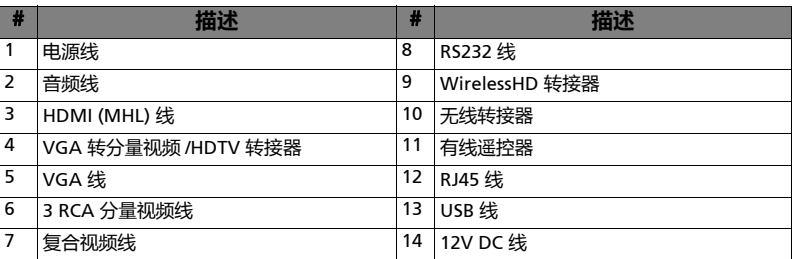

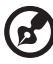

**注意:**为确保投影机能与计算机一起正常工作,请确保计算机显示模 式的时序与投影机兼容。

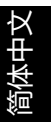

### <span id="page-19-2"></span><span id="page-19-0"></span>**打开** / **关闭投影机电源**

### <span id="page-19-1"></span>**打开投影机电源**

- 1 确保电源线和信号线连接牢固。电源指示灯 LED 显示红色。
- 2 按控制面板或遥控器上的 (1) ( 电源) 打开投影机电源, 电源指示灯 LED 变 成蓝色。
- 3 打开信号源 (计算机、笔记本电脑、或视频播放机等)的电源。投影机自 动检测信号源。(当您首次打开投影机或来源选择功能为 " 自动 " 时)。
	- 如果屏幕上显示"无信号",请确认信号线连接是否牢固。
	- 如果同时连接到多个信号源,可以使用控制面板或遥控器上的 "SOURCE (信号源) " 或遥控器上的直接信号源按键切换信号。

### <span id="page-20-0"></span>**关闭投影机电源**

- 1 如要关闭投影机,请按电源按钮。显示此消息: " **请再次按电源按钮以便完成关闭过程。** " 再按一次电源按钮。
- 2 LED 电源指示灯将显示稳定红色,代表待机模式。
- 3 此时可以安全地拔掉电源线。

当选择 " 立即恢复 " 时:

- 1 投影机关闭后, LED 电源指示灯变成红色并快速闪烁, 风扇继续运转约 2 分钟以确保系统正常冷却。
- 2 在电源线仍连接到电源插座的情况下,可以随时在 2 分钟关闭过程中按电 源按钮立即开启投影机。
- 3 系统冷却完毕后, LED 电源指示灯停止闪烁, 并稳定显示红色代表待机 模式。
- 4 此时可以安全地拔掉电源线。

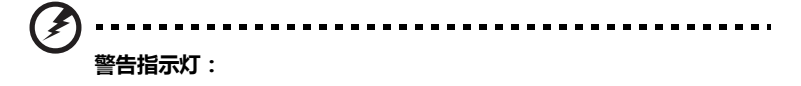

• " **投影机过热。灯泡将自动关闭。** " 此屏幕消息表明投影机温度过高。灯泡将自动关闭,按影机自动关机, LED 温度指示灯稳定显示红色。与您当地的经销商或服务中心联系。

• " **风扇故障。灯泡将自动关闭。** " 此屏幕消息表明风扇发生故障。灯泡将自动关闭,投影机自动关机, LED 温度指示灯闪烁。与您当地的经销商或服务中心联系。

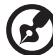

**注意:**每当投影机自动关机并且 LED 灯泡指示灯稳定显示红色时,请 与您当地的经销商或服务中心联系。

### <span id="page-21-0"></span>**调整投影图像**

### <span id="page-21-1"></span>**调整投影图像的高度**

投影机配备了升降支脚,可调整图像高度。

升高图像:

11

1 用前倾斜调整轮将图像抬到所需高度。

降低图像:

1 用前倾斜调整轮将图像降到所需高度。

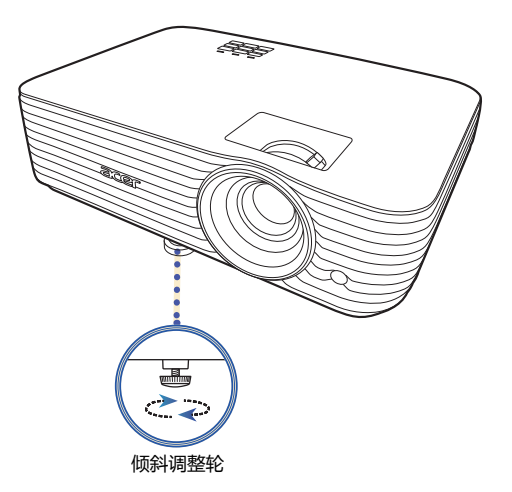

# 简体中文

### <span id="page-22-1"></span><span id="page-22-0"></span>**如何通过调节距离和变焦倍数来获得首选的图像尺寸**

下表显示如何通过调节位置或变焦环来实现所需的图像尺寸。

如要获得 70 英寸的图像尺寸,可以使投影机距离屏幕 2.3 米到 2.6 米,然后相应地 调整变焦倍数。

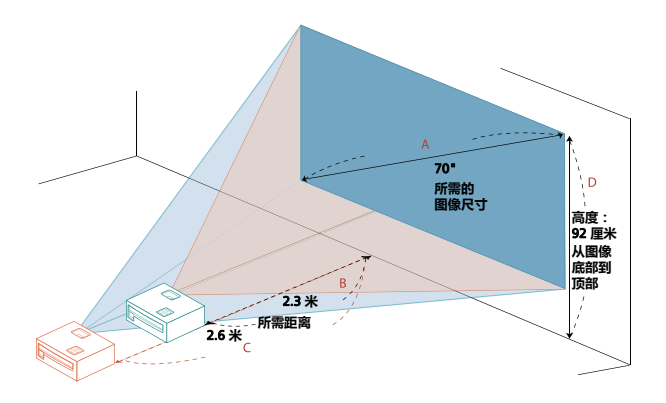

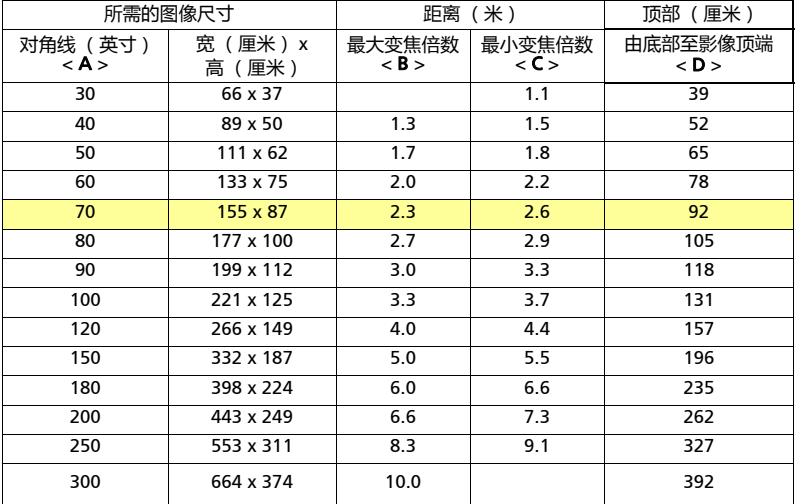

变焦倍数:1.1 x

<span id="page-23-0"></span>**用户控制**

### <span id="page-23-1"></span>**安装菜单**

安装菜单为投影机安装和维护提供了屏显 (OSD)。当屏幕上显示 " 无信号 " 信 息或投影机搜索输入信号时才使用此 OSD。

- 1 按控制面板或遥控器上的(1)(电源)可开启投影机。
- 2 按控制面板或遥控器上的 "MENU" 可为投影机安装和维护启动 OSD。

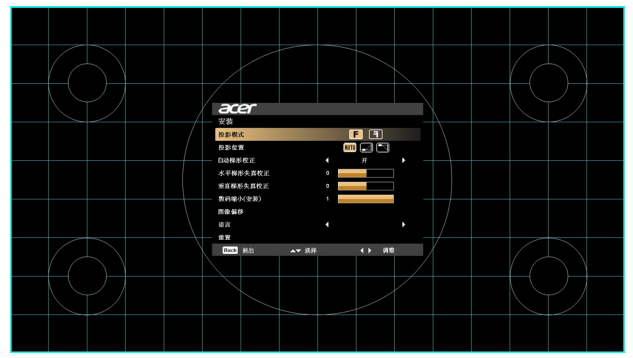

3 背景图像用于引导调节校准和对齐设置,如屏幕大小、距离和焦距等。 **R** 

**注意**: OSD 菜单屏幕截图仅供参考,可能与实际设计有所不同。

4 安装菜单包括多个选项。

使用上和下箭头选择选项,使用左和右箭头调整所选选项设置,使用右箭头进入子菜单以 作进一步的设置。新设置将在退出菜单时自动保存。

5 按 "MENU" 可随时退出菜单并返回到 Acer 欢迎屏幕。

简体中文

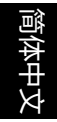

### <span id="page-24-0"></span>**屏显** (OSD) **菜单**

投影机有多语言的屏幕 (OSD) 菜单,可让您调整图像和更改各种设置。

#### **使用** OSD **菜单**

- 如需打开 OSD 菜单,请按控制面板或遥控器上的 "MENU"。
- 当 OSD 显示后, 使用 ▲ ▼ 可选择主菜单中的项目。选择所需的主菜单项目 后, 按 ▶ 可进入子菜单作进一步的设置。
- 使用 ▲ ▼ 可选择所需的项目,并可使用 ◀ ▶ 调整设置。
- 选择子菜单中下一个要调整的项目,并按上述步骤进行调整。
- 按控制面板或遥控器上的 "MENU",屏幕将返回到主菜单。
- 如需退出 OSD 菜单,请再次按控制面板或遥控器上的 "MENU"。此操作将关闭 菜单,投影机将自动保存新设置。

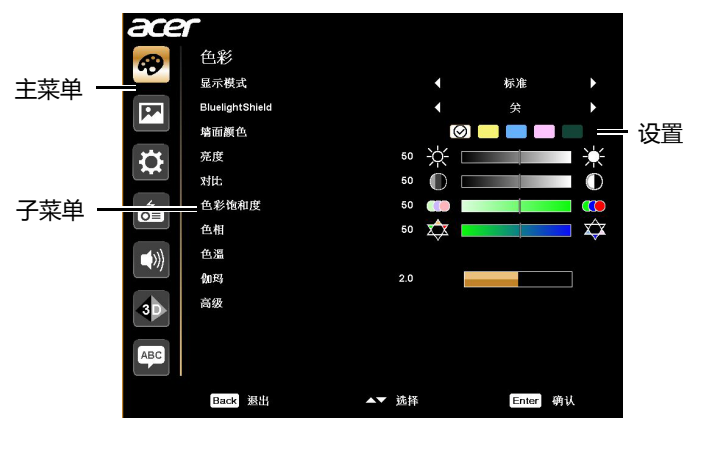

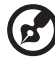

**注意**:以下部分 OSD 设置可能无法使用。请参见投影机的实际 OSD。

# <span id="page-25-0"></span>**色彩**

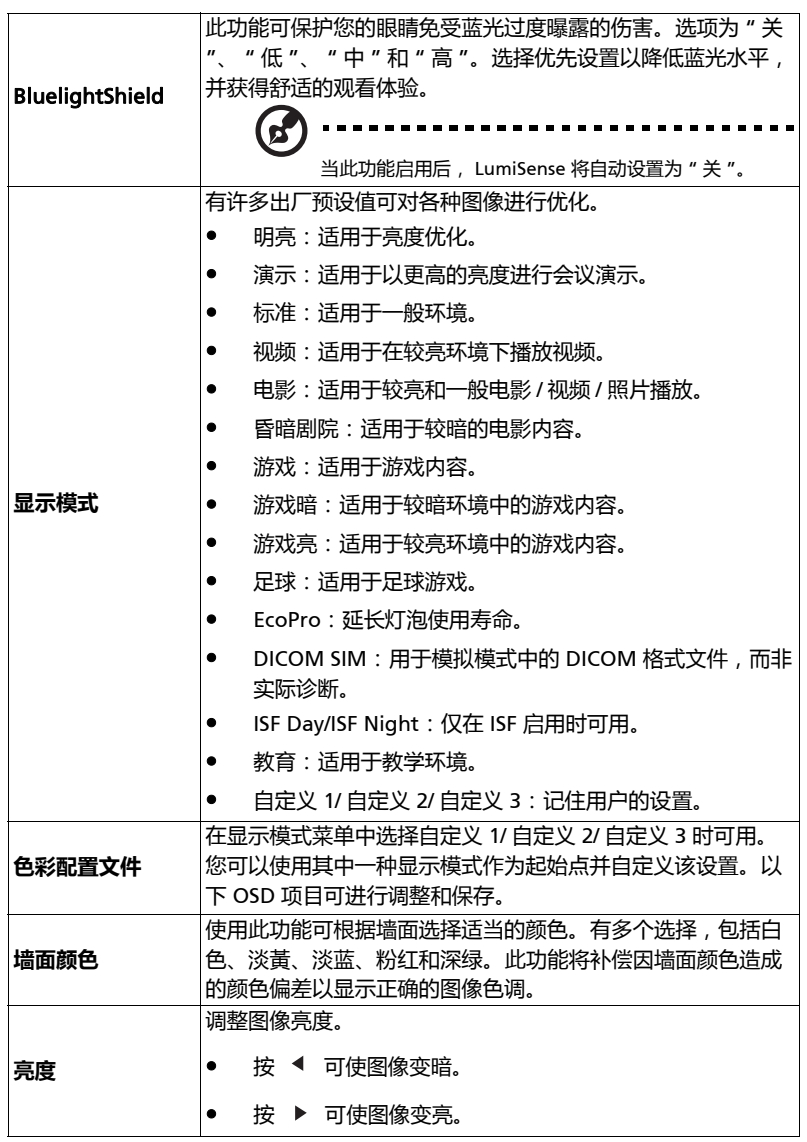

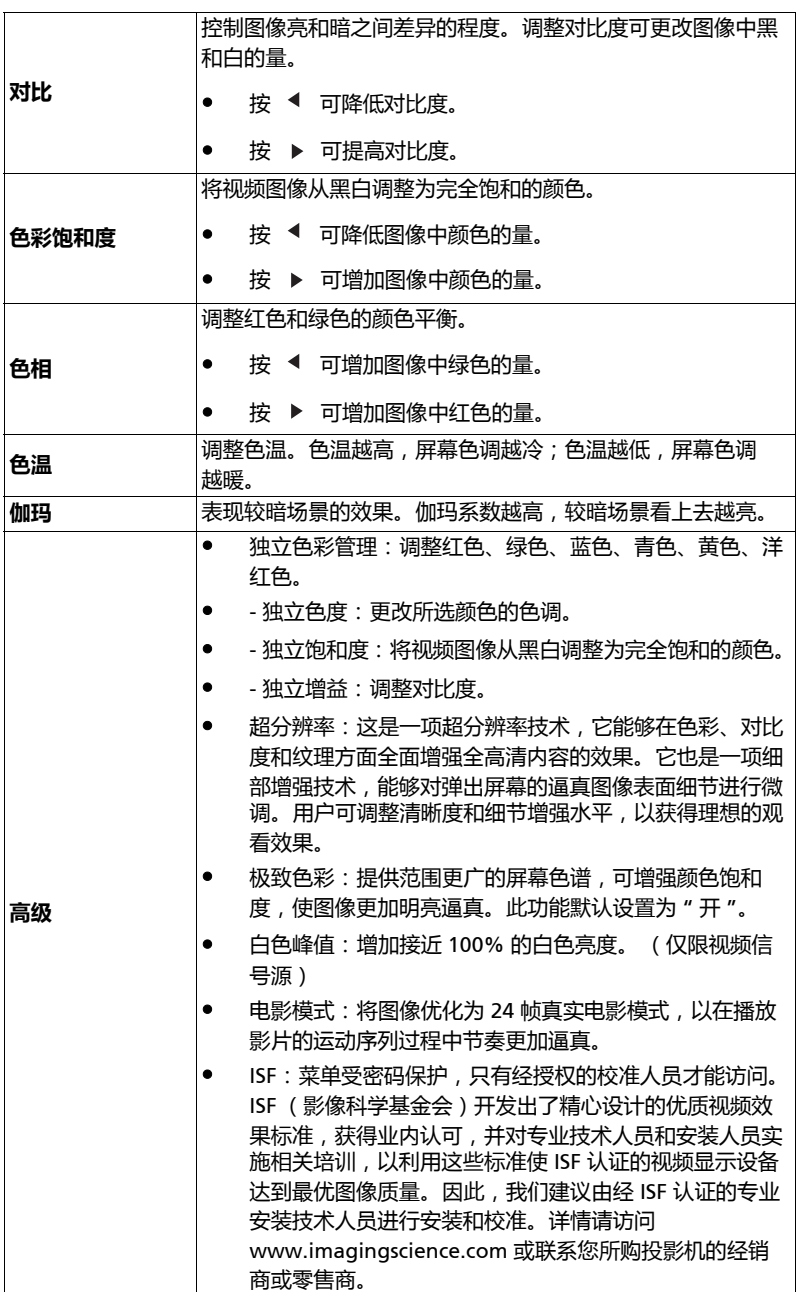

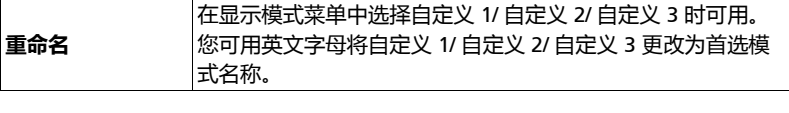

(၄ . . . . . п. 注意:在电脑模式下不支持 " 色彩饱和度 " 和 " 色相 " 功能。

### <span id="page-28-1"></span><span id="page-28-0"></span>**图像**

<span id="page-28-5"></span><span id="page-28-4"></span><span id="page-28-3"></span><span id="page-28-2"></span>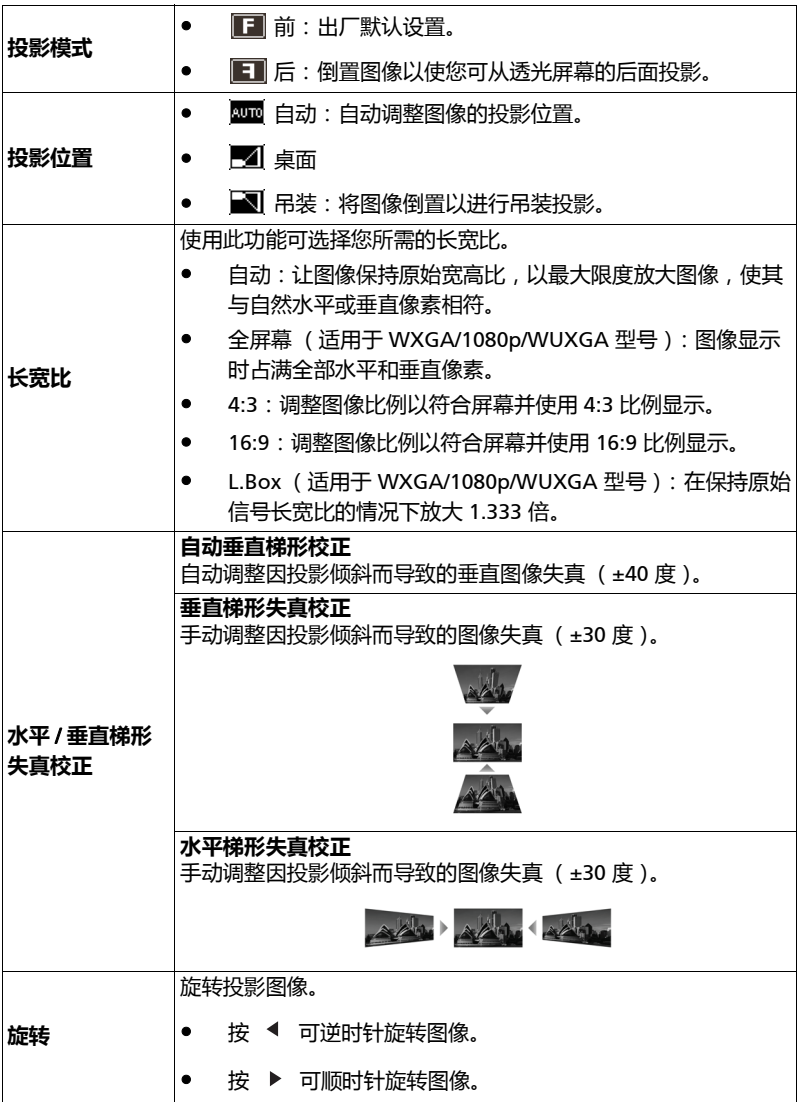

简体中文

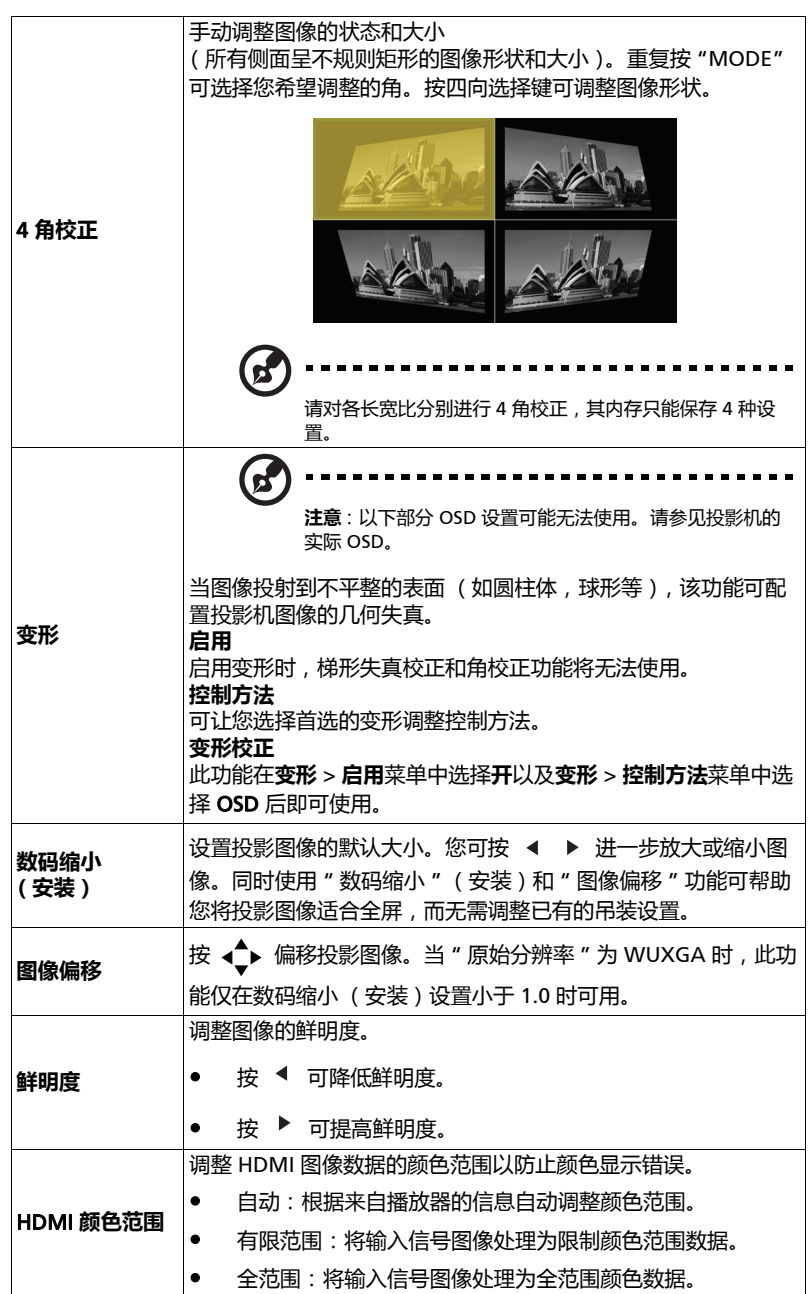

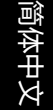

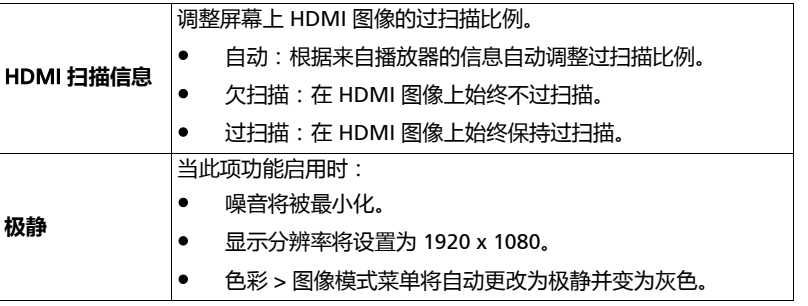

 $\mathbf{r}$ . . . . . . . . . . . . . . . . . **注意:**"HDMI 颜色范围 " 和 "HDMI 扫描信息 " 仅在输入信号为 HDMI 时 可用。

### <span id="page-30-0"></span>**设置**

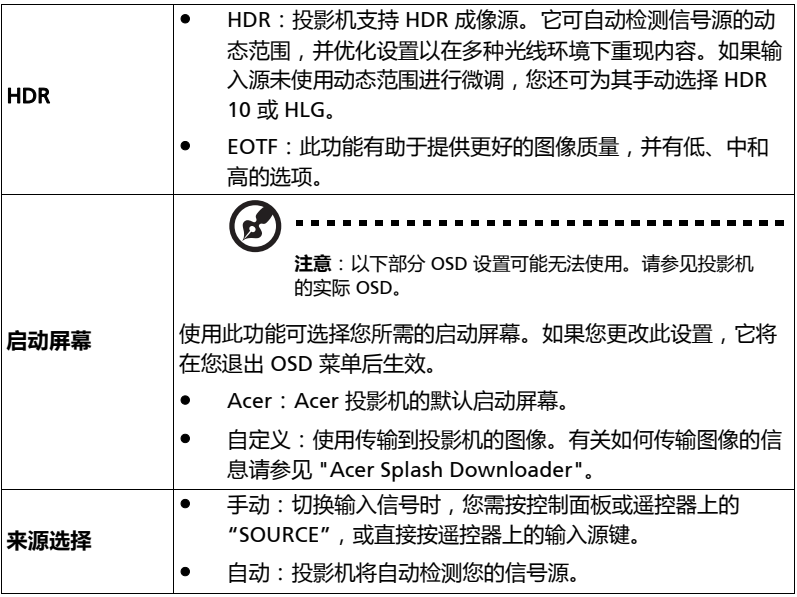

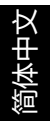

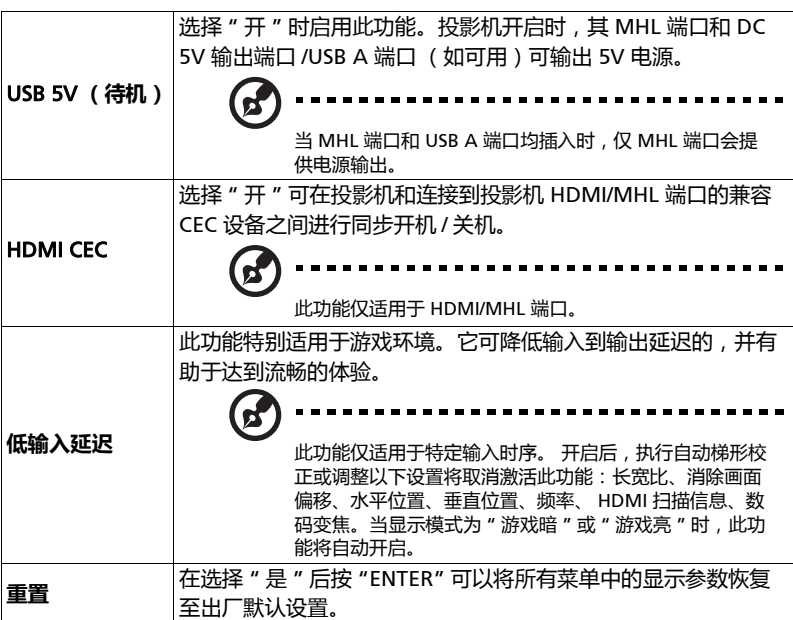

### <span id="page-32-0"></span>**投影设定**

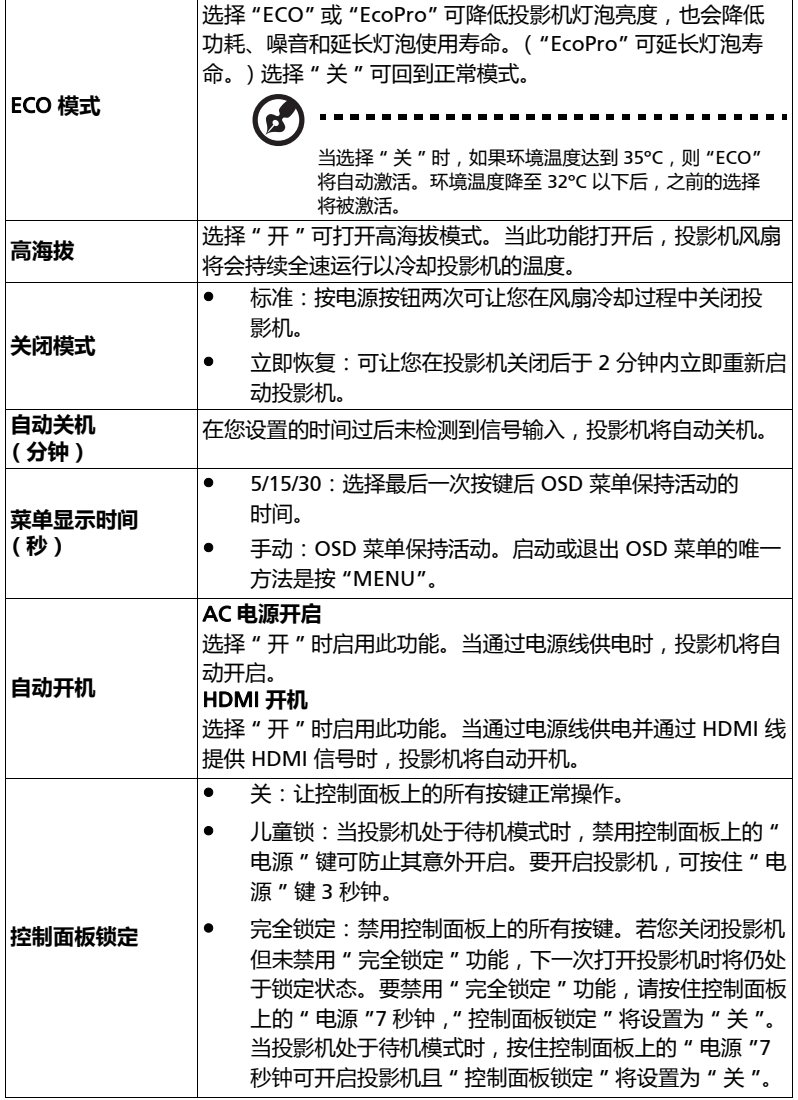

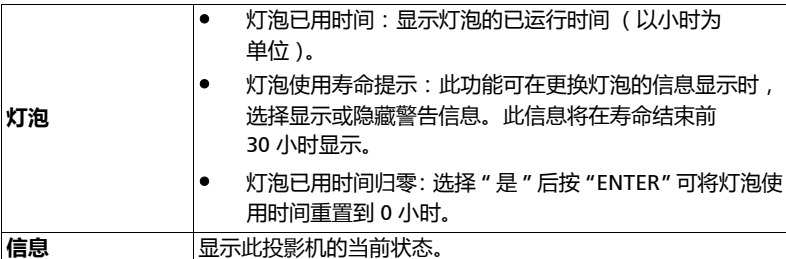

### <span id="page-33-0"></span>**音频**

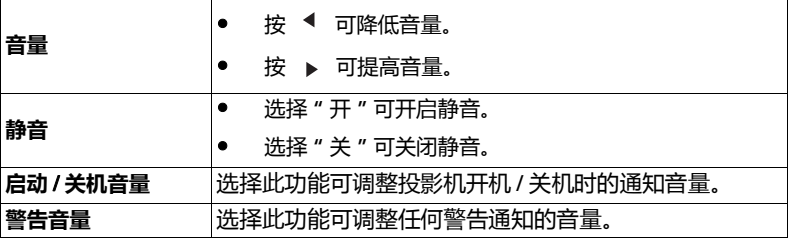

### <span id="page-33-1"></span>3D

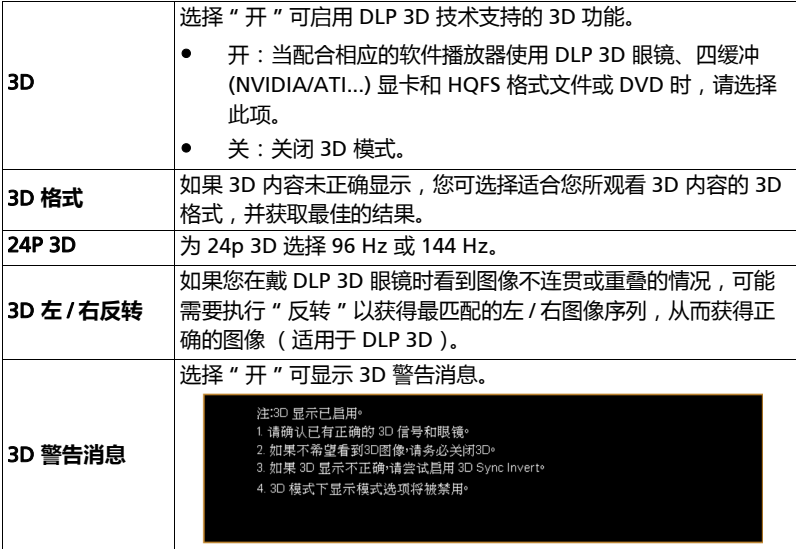

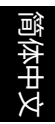

**G 注意:** 对于支持的 3D 信号时序,请参见 3D 支持文档。 需对显卡 3D 应用程序进行正确的设置以获得正确的 3D 显示。 **注意:**"3D 左 / 右反转 " 和 "3D 格式 " 仅在 "3D" 启用后可用。

<span id="page-34-0"></span>**语言**

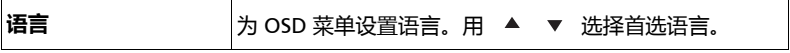

### <span id="page-35-0"></span>Acer Splash Downloader

### <span id="page-35-1"></span>**简介**

Acer Splash Downloader 可让您将所需的图像上传到 Acer 投影机。您可通过 投影机的 OSD 菜单选择该图像作为启动屏幕。

### **系统要求**

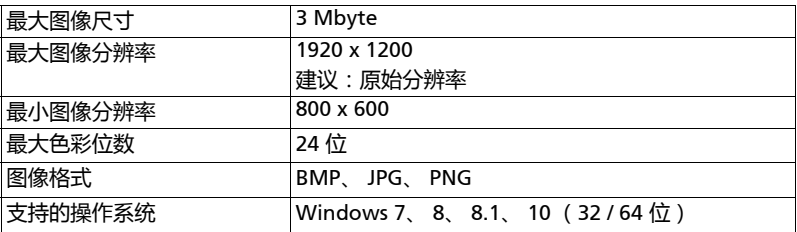

### <span id="page-35-2"></span>**使用** Acer Splash Downloader

### 1. **进入下载模式**

同时长按摇控器上的 "POWER" (电源)和 "MENU" (菜单)按钮,并插入电 源线直到 LED 指示灯亮红色。

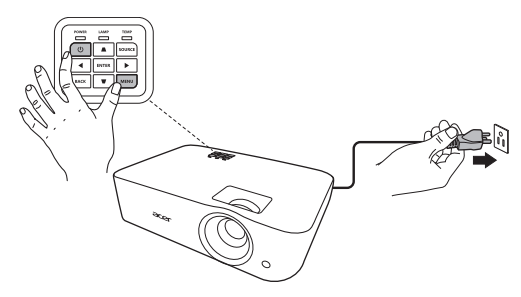

#### 2. **将电脑连接到投影机**

使用 USB 线连接电脑和投影机。

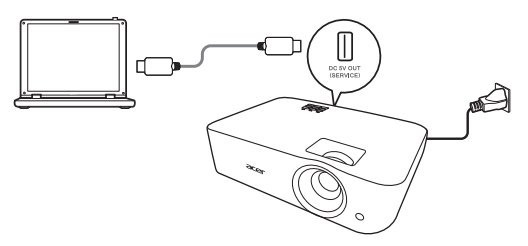

### 3. **在电脑上执行** Acer Splash Downloader **工具**

如果投影机未正确连接到电脑,将显示以下信息。

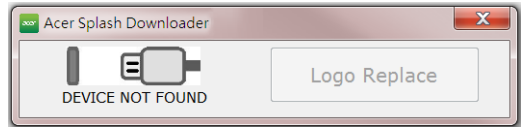

如果投影机成功连接到电脑,将显示以下信息。按 "Logo Replace" (标志更 换)以继续。

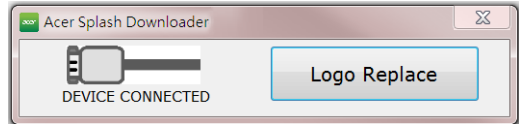

#### 4. **加载图像**

**注意**:以下部分 OSD 设置可能无法使用。请参见投影机的实际 OSD。

首先,通过调整 "PJ Native Resolution" (PJ 原始分辨率)为投影机选择自然 分辨率,并决定是否要让图像全屏显示或以其原始宽高比显示。

按 "LoadImage" 并从电脑中选择图像。

如果图像成功加载,则工具状态将显示 " Load Image successfully" (加载图像 成功)。

当图像成功加载后调整了 PJ 原始分辨率或宽高比,工具状态中将显示 " Setting changed!! Please load image again." ( 设置已更改!! 请重新加载图像。)

当图像太大时,工具状态中将显示 "Image size is over defined range" (图像 尺寸超出定义范围),当图像格式不支持时,将显示 "Load Image fail" (加载 图像失败)。

#### 5. **将图像下载到投影机**

按 "Download" (下载)可开始将图像下载到投影机。

. . . . . . . . . . . . . . Р, **注意:**如果厂家或设备 ID 字段中显示 "Unknown" (未知),则投影机不处于 适合下载的状态中。请返回步骤 1 并重试。

图像下载成功后,投影机将自动关机 (进入待机模式), OSD 菜单中的 " 启动 屏幕 " 功能将被设置为 " 自定义 "。

简体中文

## <span id="page-38-0"></span>**附录**

### <span id="page-38-1"></span>**故障处理**

如果在使用 Acer 投影机的过程中遇到问题,请参阅下面的故障处理指南。若问题无 法解决,请与当地经销商或服务中心联系。

#### 图像问题和解决办法

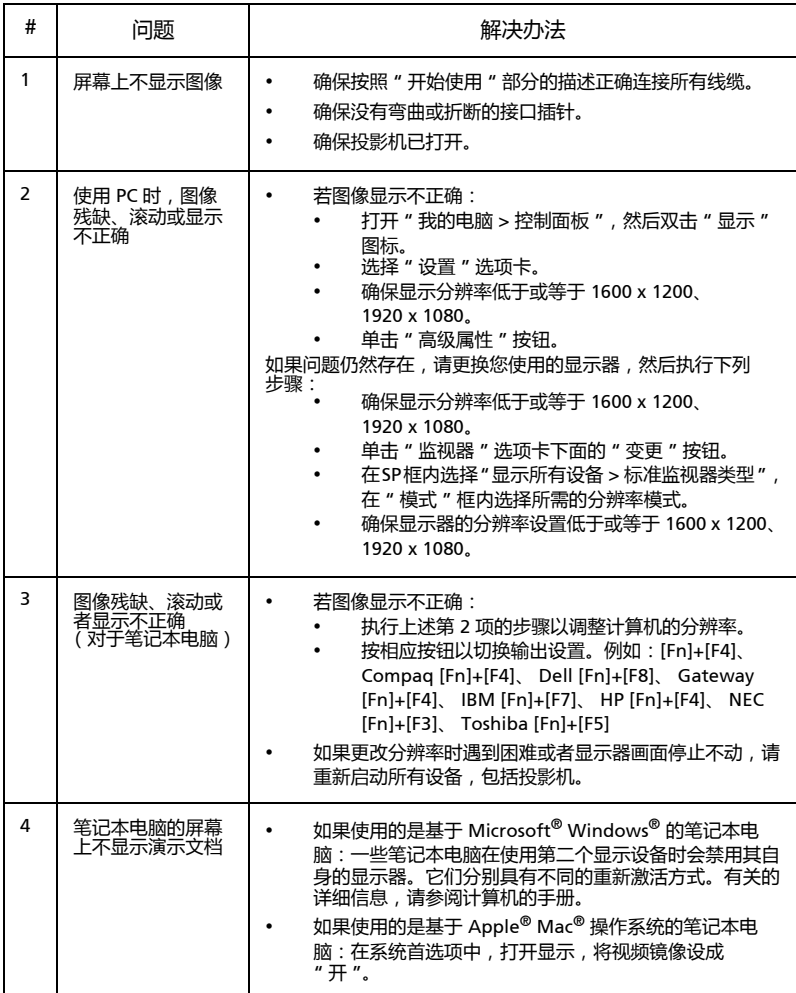

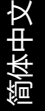

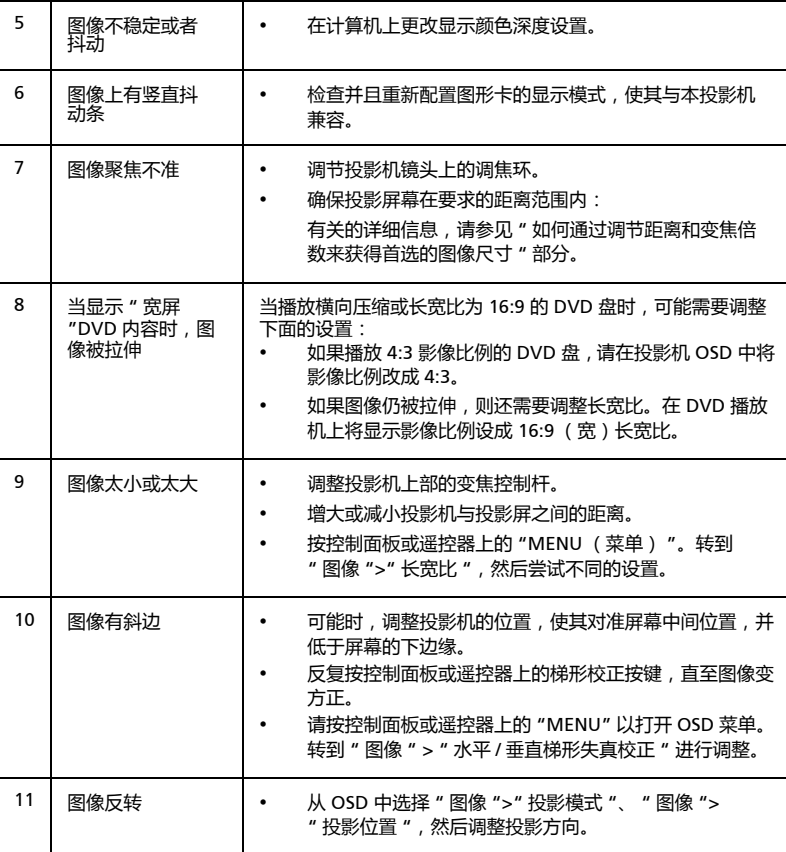

### 投影机问题

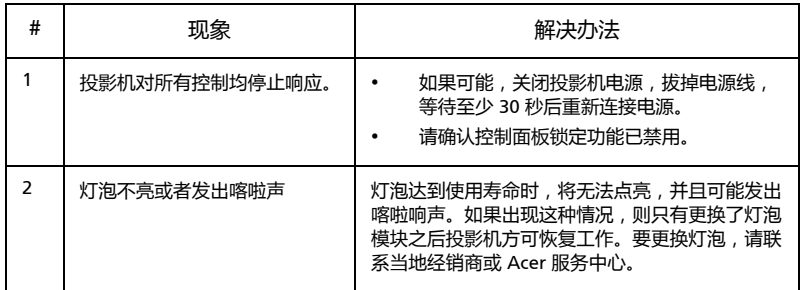

### OSD 消息

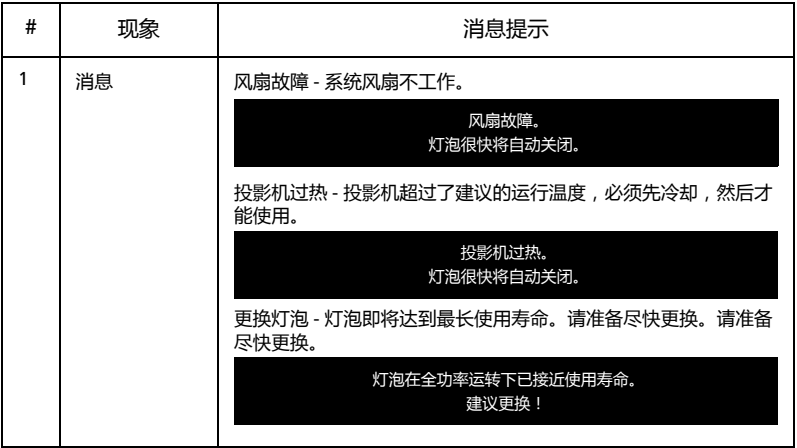

### <span id="page-41-0"></span>LED **和警告定义列表**

#### LED 消息

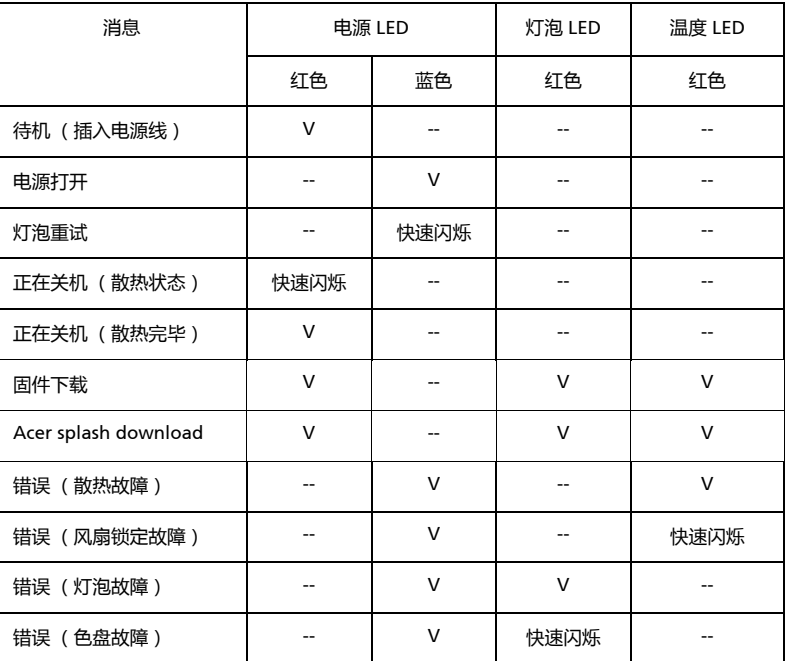

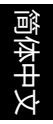

### <span id="page-42-0"></span>**吊顶安装**

如果希望以吊装方式安装投影机,请参考下列步骤:

1 在屋顶的坚固部位上钻四个孔,将装配底座固定到位。

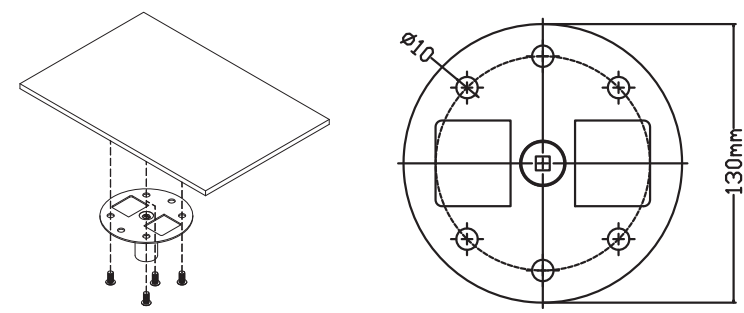

2 根据实际环境选择长度组合。(CM-01S 不含类型 2 和类型 3。)

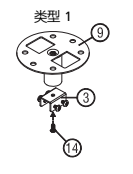

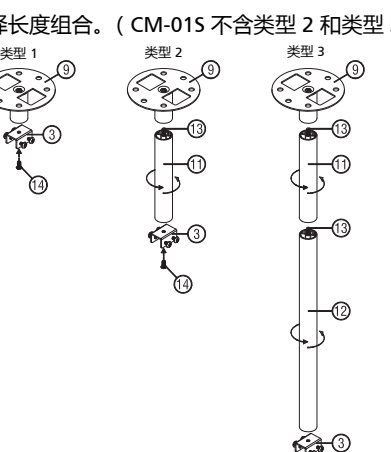

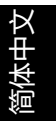

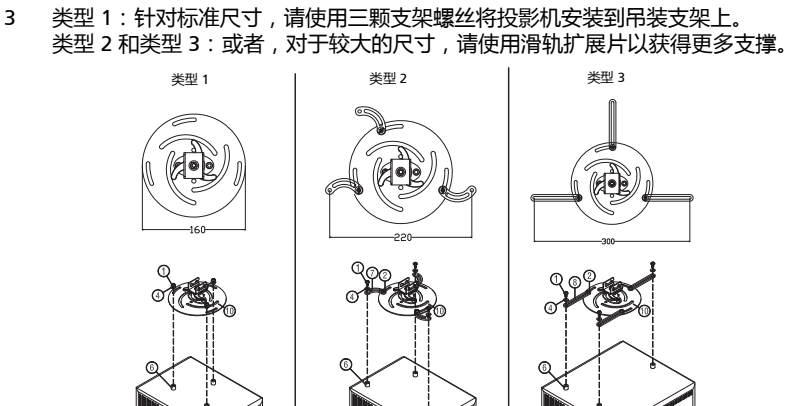

**R 注意:**建议在支架和投影机之间保留合理的空间以进行适当的散热。

4 将主体接口连接到投影机支架 (图 1),然后拧紧四颗螺丝 (图 2)。

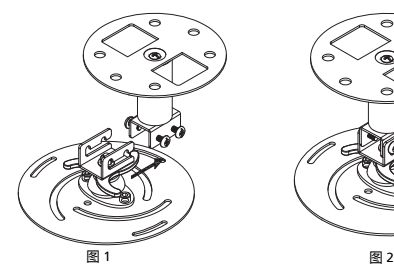

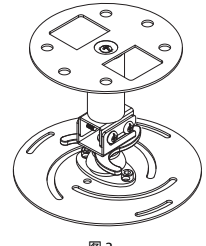

5 按需要调整角度和定位。

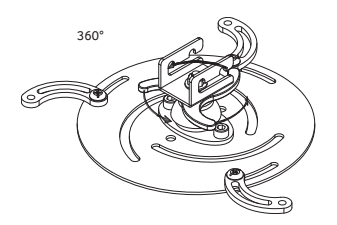

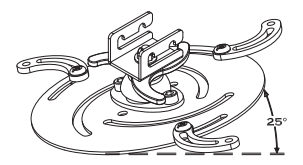

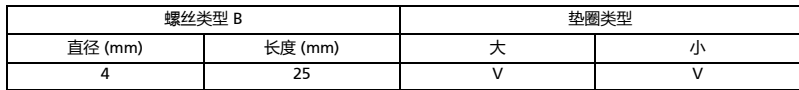

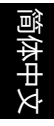

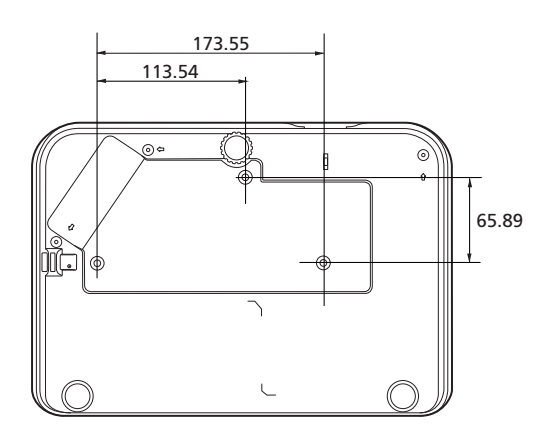

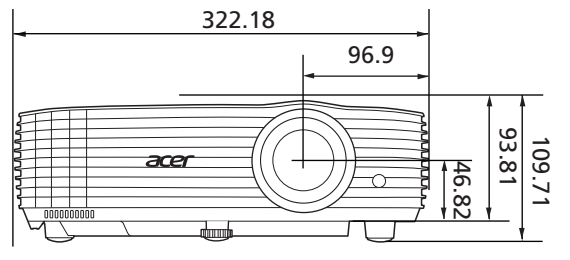

单位:mm

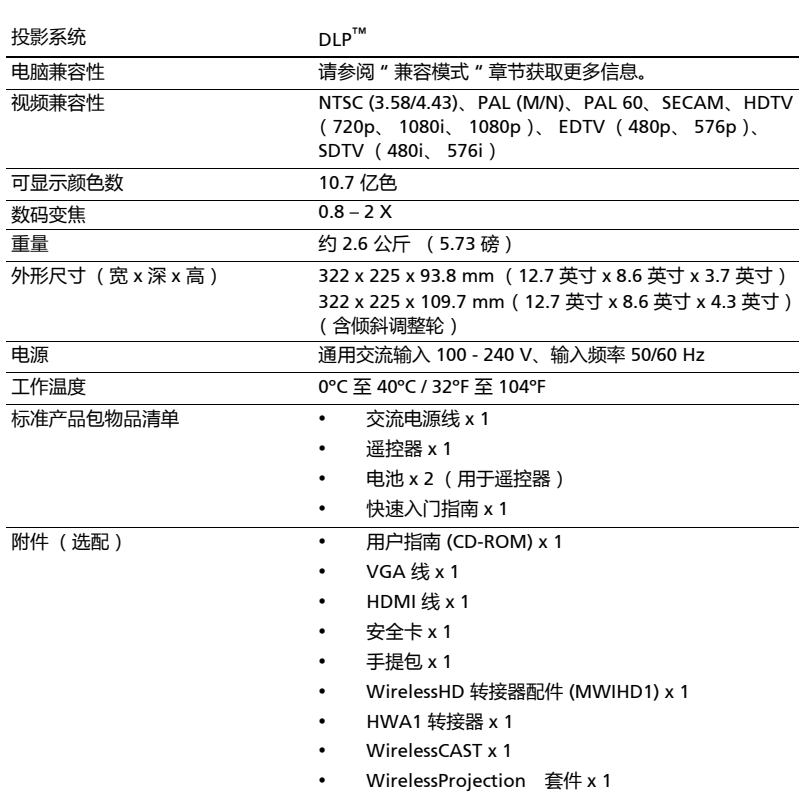

### <span id="page-45-0"></span>**规格**

以下规格如有更改,恕不另行通知。要了解最终规格,请参阅 Acer 的营销文档。

#### H6815/E8615/HE-4K15/GM835/VH-736/H6815BD+/H6815ABD/ H6815BD/H6815+/H6815A

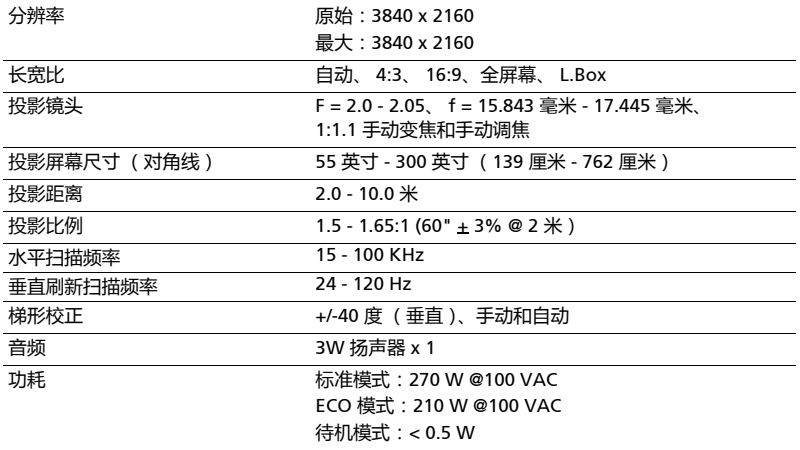

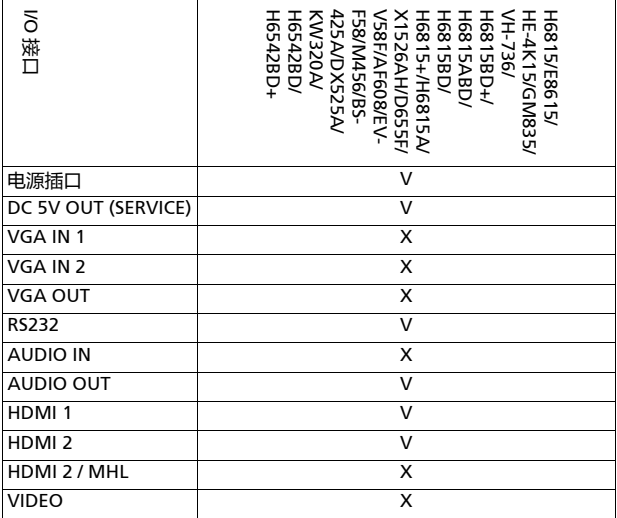

\* 手册内所有文字、图片仅供参考, 一切以产品实物为准。本手册若有变更, 恕不另 行通知。

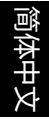

<span id="page-47-0"></span>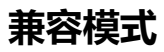

1 HDMI 模拟 - PC 信号

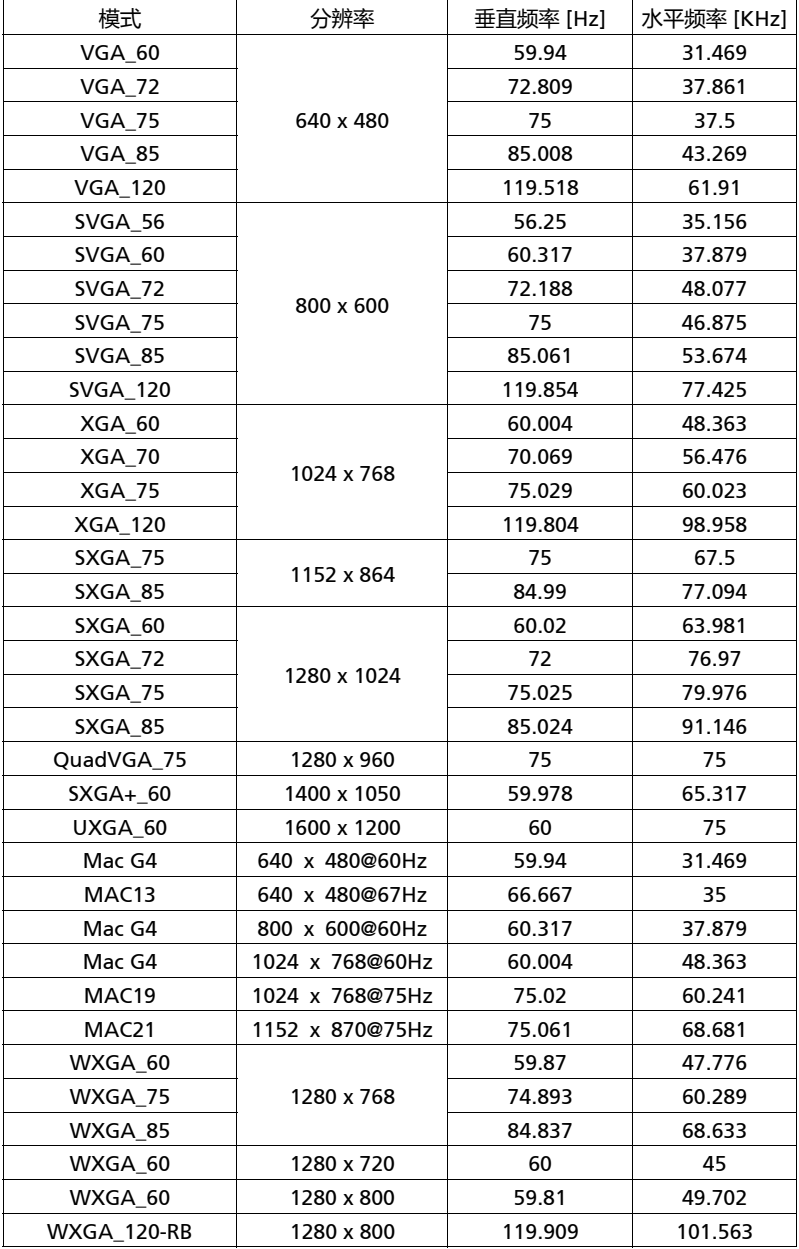

简体中文

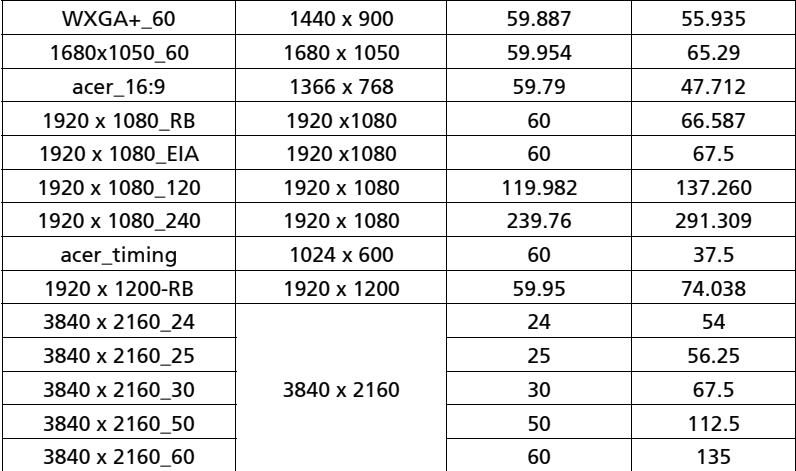

#### 2 HDMI - 视频信号

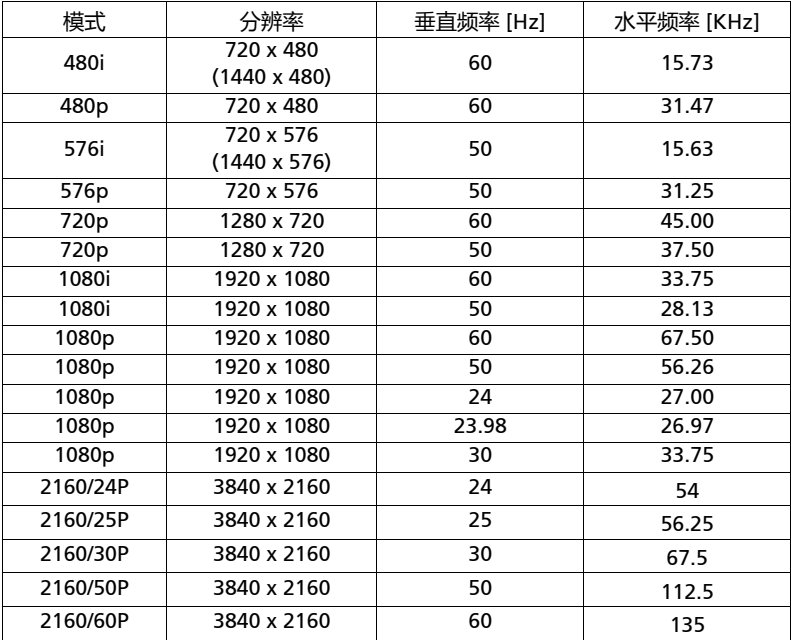

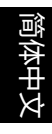

# <span id="page-49-0"></span>管制和安全声明

### FCC 声明

本设备经检测,符合 FCC 规则第 15 部分中关于 B 级数字设备的限制规定。这些限制 旨在为居民区安装提供防止有害干扰的合理保护。本设备会产生、使用和辐射无线电 频率能量,如果不遵照说明进行安装和使用,可能会对无线电通信产生有害干扰。

但是,不保证特定的安装方式不会发生干扰。如果本设备确实对无线电或电视接收造 成有害干扰 (可以通过开启或关闭设备电源来确定),用户可以采取下面一项或多项 措施来消除干扰:

- 调节接收天线的方向或位置。
- 增大设备与接收器之间的距离。
- 将此设备和接收设备连接到不同电路的电源插座上。
- 向代理商或有经验的无线电 / 电视技术人员咨询以获得帮助。

#### 注意:屏蔽线缆

为符合 FCC 的管制要求,与其它计算设备的所有连线必须使用屏蔽线缆。

### 注意:外设

只有通过认证且符合 B 级限制的外设 (输入 / 输出设备、终端、打印机等)可以连 接到本设备。若与未经认证的外设共同使用,可能会干扰无线电与电视的接收。

#### 小心

如果未经制造商明确许可进行任何变更或修改,会导致用户失去由联邦通信委 员会授予的使用此设备的资格。

#### 运行条件

本设备符合 FCC 规则第 15 部分的要求。操作需受限于下述两个条件:(1) 本设备不 能造成有害干扰; (2) 本设备必须接受任何接收到的干扰, 包括可能导致非预期操作 的干扰。

### 注意:加拿大用户

此 B 级数字设备符合加拿大 ICES-003 的要求。

#### Remarque à l'intention des utilisateurs canadiens

Cet appareil numérique de la classe B est conforme a la norme NMB-003 du Canada.

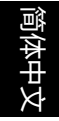

符合俄国 / 乌克兰 / 白俄罗斯 / 摩洛哥规范与法令

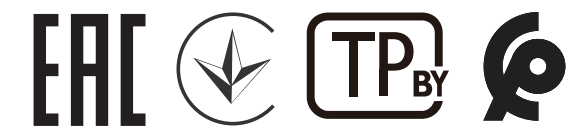

### 无线电设备管制声明

**注意**:下面的管制信息仅针对配备无线 LAN 和 / 或 Bluetooth 的 型号。

一般信息

 $\mathbf{r}'$ 

在经过认证可以使用本产品无线功能的国家或地区,本产品符合其无线电频率和安全 标准。根据具体配置,本产品可能包含或不包含无线电装置 (如无线 LAN 和 / 或 Bluetooth 模块)。

### 加拿大 — 低功率免许可无线电通信设备 (RSS-247)

- a 通用信息 本设备在运行时符合下面两个条件: 1. 本设备不会产生有害干扰。 2. 本设备必须承受任何干扰,包括可能导致本设备异常操作的干扰。
- b 在 2.4 GHz 频段运行 为防止对获得许可的服务造成无线电干扰,本设备应在室内使用,在室外 使用时应获得许可。

### 适用的国家 (地区)清单

本设备必须严格按照所在地国家 (地区)的管制和限制进行使用。有关的详细信息,请与所在地 国家 (地区)的当地办事处联系。关于最新的国家 (地区)列表,请访问 http://ec.europa.eu/enterprise/rtte/implem.htm。

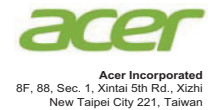

### **EU Declaration of Conformity**

**We,**

**Acer Incorporated** 8F, 88, Sec. 1, Xintai 5th Rd., Xizhi, New Taipei City 221, Taiwan And, **Acer Italy s.r.l** Viale delle Industrie 1/A, 20020 Arese (MI), Italy Tel: +39-02-939-921, Fax: +39-02-9399-2913 www.acer.it **Product: DLP Projector Trade Name: Model Number: H6815/E8615/HE-4K15/GM835/VH-736/H6815BD+/ H6815ABD/H6815BD/H6815+/H6815A/A4K2008**

We, Acer Incorporated, hereby declare under our sole responsibility that the product described above is in conformity with the relevant Union harmonization legislations as below Directive and following harmonized standards and/or other relevant standards have been applied:

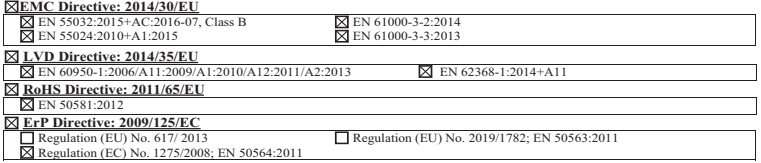

**Year to begin affixin g CE marking 2020.**

Π U.

**RU Jan/Sr. Manager Acer Incorporated (Taipei, Taiwan)**

**Date Nov. 20, 2020** 

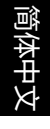

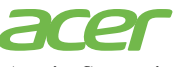

**Acer America Corporation** 333 West San Carlos St., Suite 1500 San Jose, CA 95110 U. S. A. Tel: 254-298-4000 Fax: 254-298-4147 www.acer.com

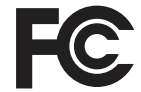

### **Federal Communications Commission Declaration of Conformity**

This device complies with Part 15 of the FCC Rules. Operation is subject to the following two conditions: (1) this device may not cause harmful interference, and (2) this device must accept any interference received, including interference that may cause undesired operation.

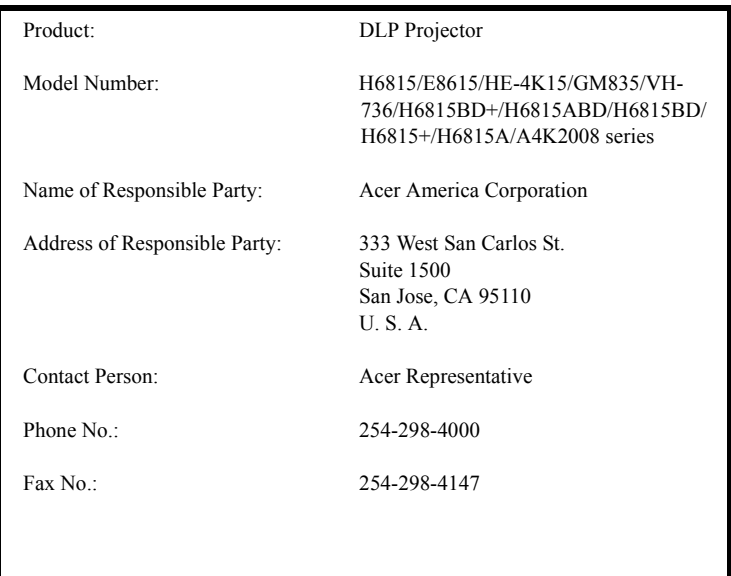

The following local Manufacturer /Importer is responsible for this declaration:

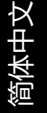

### **中国** RoHS

1. 有毒有害物质或元素表

依据中国 《电器电子产品有害物质限制使用管理办法》 , 简称 《管理办法》或 《China RoHS》之规定 , 列出宏碁电子信息产品中可能含有的有害物质的名称及 含量于以下表格中

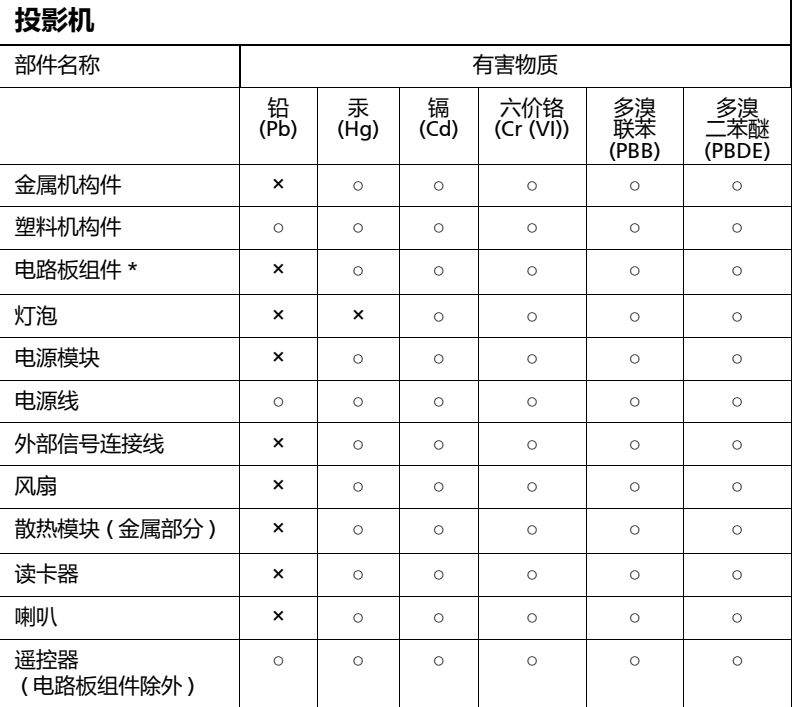

本表格依据 SJ/T 11364 的规定编制

\*:电路板组件包括印刷电路板及其构成的零部件,如电阻、电容、集成电 路、连接器等

○ : 表示该有害物质在该部件所有均质材料中的含量均在 GB/T 26572 规定 的限量要求以下

×:表示该有害物质至少存在于该部件的某一均质材料中,是因为目前业界 还没有成熟的可替代技术,以致含量虽然超出 GB/T 26572 规定的限量要求 ;但仍然符合欧盟 RoHS 指令所容许的豁外条款及电池指令的要求

2. 产品环保使用期限的使用条件:

在按照本产品的使用条件使用的情况下 (说明书中对温湿度等使用条件有详细 说明),从生产日期开始,在标志的年限内使用,本产品中含有的有毒有害物质 或元素不会对环境造成严重污染或对人身、财产造成严重损害。

3. 本产品的环保使用期限覆盖表 1 中的所有部件。